# **Research and Development of Virtual Campus Roaming System Based on Unity3D**

# **Zhiyu Xie Yuwen Wang**

Civil Aviation University of China, Tianjin, 300300, China

#### **Abstract**

This paper summarizes the development process of a campus roaming system. The project collects the location information of buildings and green facilities in the Civil Aviation University of China, which is typical of Beijiao 22, and imports it into Blender for modeling and mapping. Then import the model and map into Unity3D, set the terrain, and program to realize the functions of indoor roaming in Beijiao 22 and campus roaming.

#### **Keywords**

virtual tour; Blender; Unity3D

# 基于 Unity3D 的虚拟校园漫游系统的研究与开发

谢志宇 王渝文

中国民航大学,中国·天津 300300

## 摘 要

论文概括论述了一个校园漫游系统的开发流程。项目通过采集以北教 22 为典型的中国民航大学校内楼宇建筑、绿化设施等 位置信息,导入 Blender 中进行建模和贴图工作。将模型与地图导入 Unity3D 中,并进行地形的设置以及编程实现北教 22 中 室内漫游、校园漫游的功能。

#### 关键词

虚拟漫游; Blender; Unity3D

# 1 引言

自 21 世纪以来,虚拟现实技术正经历着翻天覆地的变 革与发展。作为虚拟现实技术的重要分支,虚拟漫游技术也 随之在建筑、医学、游戏、教育等领域,得到了广泛应用。 作为一种实用性与传播性并存的技术,将虚拟漫游技术运用 于校园环境宣传,是校园漫游系统开发的核心。虚拟漫游技 术的本质就是身临其境,因此环境复刻是开发过程的重中之 重,其中包括了建模、贴图、场景开发等多个流程,需要建模、 场景渲染、图片处理等多个软件协同完成。论文基于此过程,

【基金项目】 大学生创新创业训练计划资助项目/基 于 Unity3D 的 校 园 漫 游 的 开 发 项 目( 项 目 编 号: IEKCAUC2020017)。

【作者简介】谢志宇(2000-),男,中国贵州贵阳人,本科, 从事虚拟仿真研究。

描述了一个校园漫游软件的开发流程。

## 2 研究背景及意义

#### 2.1 漫游系统开发技术背景

20 世纪 90 年代初期,虚拟漫游的概念逐渐形成,并在 部分图形工作站上实现。21 世纪初,随着微机上的图形加速 卡性能的迅速提高,虚拟漫游在 PC 机上得以实现 [1]。随着 当今科技的发展,虚拟现实技术逐渐进入我们的日常生活中, 尤其在大型商场、机场和地图导航 App 中得到了广泛应用。

#### 2.2 虚拟漫游发展现状

第一,美国在虚拟现实方面的实践内容最广泛,探索程 度在全球处于领导性的地位,其开发水准象征着国际前沿变 化趋势。硬件、后台软件、感知和用户界面是美国虚拟现实 研究的主要方向, 且美国不仅研究虚拟漫游技术, 还开发了 面向用户和市场的虚拟现实产品,在商业化的领域取得了应 用成果 [2]。

第二,中国在虚拟漫游技术方面起步较晚,但随着计算 机技术的成熟,虚拟漫游技术也得到了快速发展。天津大学 基于虚拟建模语言(VRML)开发了虚拟校园漫游系统,为 使用者呈现出具有极高仿真效果的校园场景 [3]。浙江大学采 用预消隐和层面叠加绘制结合的方式,设计了 PC 端的史诗 建筑环境 VR 系统,结合交互工具,使 VR 系统的真实性和 实时感具备良好效果 [4]。

2.3 校园漫游系统开发的意义

2.3.1 作为外界了解学校的窗口,提高学校知名度

向学生、家长,以及社会人士全面真实地展示学校,实 现身临其境的游览校园,可宣传性强,便捷性强。

2.3.2 为学校信息化建设提供助力,为学校规划提供 辅助

建设成为学校信息化平台的组成部分之一,有利于学校 信息化管理,为后续校园扩建、改造等提供参考。

## 3 模型建立

#### 3.1 建模软件选择

在众多 3D 建模软件中,选择了 Blender 作为主力建模工 具,原因有三:

其一, Blender 作为一款开源的多平台轻量级软件, 性能 普通的电脑也能轻松驾驭,且适配我们所用的开发引擎-Unity3D。

其二 Blender 强大的 UV 映射功能、贴图功能能十分方 便地满足各式模型贴图需求。

其三 Blender 上手难度低, 学习资料易获取, 其高度自 由的界面布局以及庞大的快捷键系统,让初学者也能快速地 进入沉浸式的建模中。

#### 3.2 Blender 软件建模

如图 1 所示, Blender 提供了很多基本几何体, 且在创建 时都能自定义设置其属性,通过对立方体的简单组合,即可 得到复杂多样的建筑结构。如图 2 所示,该建筑的外墙及内 部结构都是由立方体、柱体等基本几何体调整其大小角度组 合而成。

对于更加复杂的物体,基本几何体无法满足时,还可以 通过编辑模式,对基本几何体进行挤出、倒角、环切、多边 形建形等多种操作,即可得到任何形状的几何体。如图3所示, 带有曲面、弯曲柱体的课桌椅就是如此创建而来的。

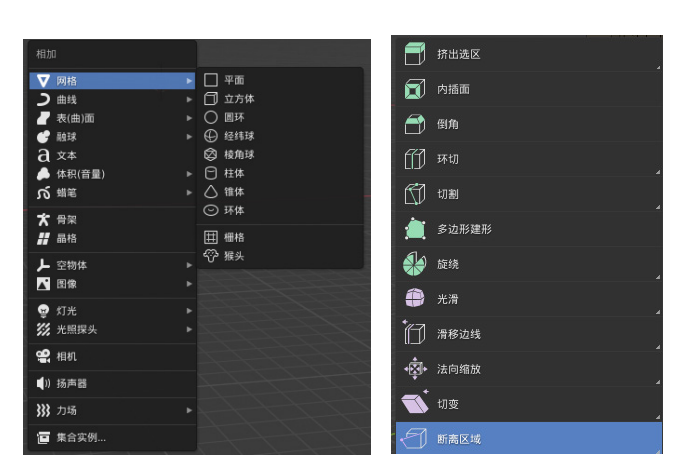

图 1 Blender 软件建模界面

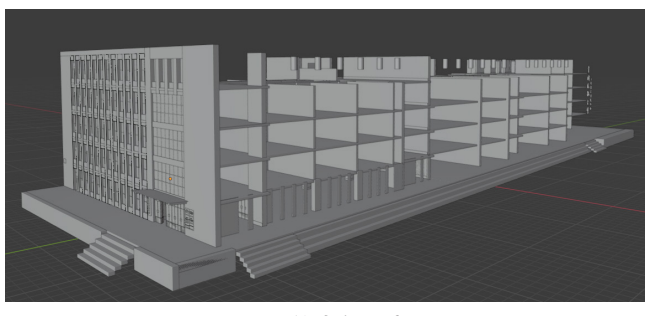

图 2 建筑内部示意图

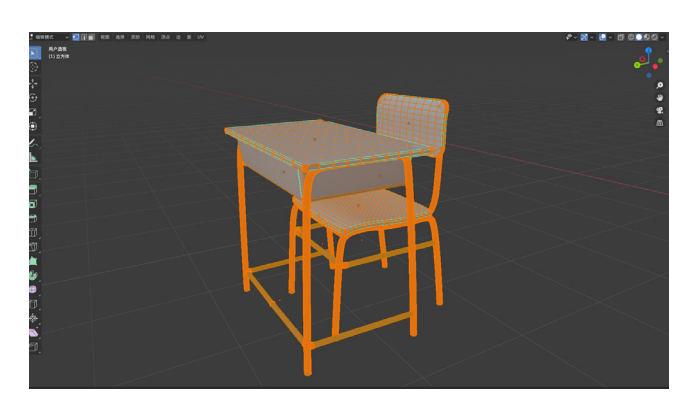

图 3 复杂的几何体创建示意图

#### 3.3 添加材质

完成了模型的结构建立后,没有材质的白模很难带给观 看者沉浸式的体验, Blender 的材质系统极为庞大且复杂, 通 过改变一些基础的属性,可以更改模型的颜色、金属度、反 射度、粗糙程度、透射程度,实现通明玻璃、毛玻璃、土砂 墙等效果,对于更为复杂的效果,所需的学习成本过高,可 购买下载材质库,其提供了大量预设的材质球,能满足绝大 部分模型材质需求,如图 4 所示。

#### 3.4 Blender 贴图

实际建模过程中,还有许多物体材质无法通过单纯的材 质球表现出来,这时需要用到贴图功能,将拍摄好的照片贴

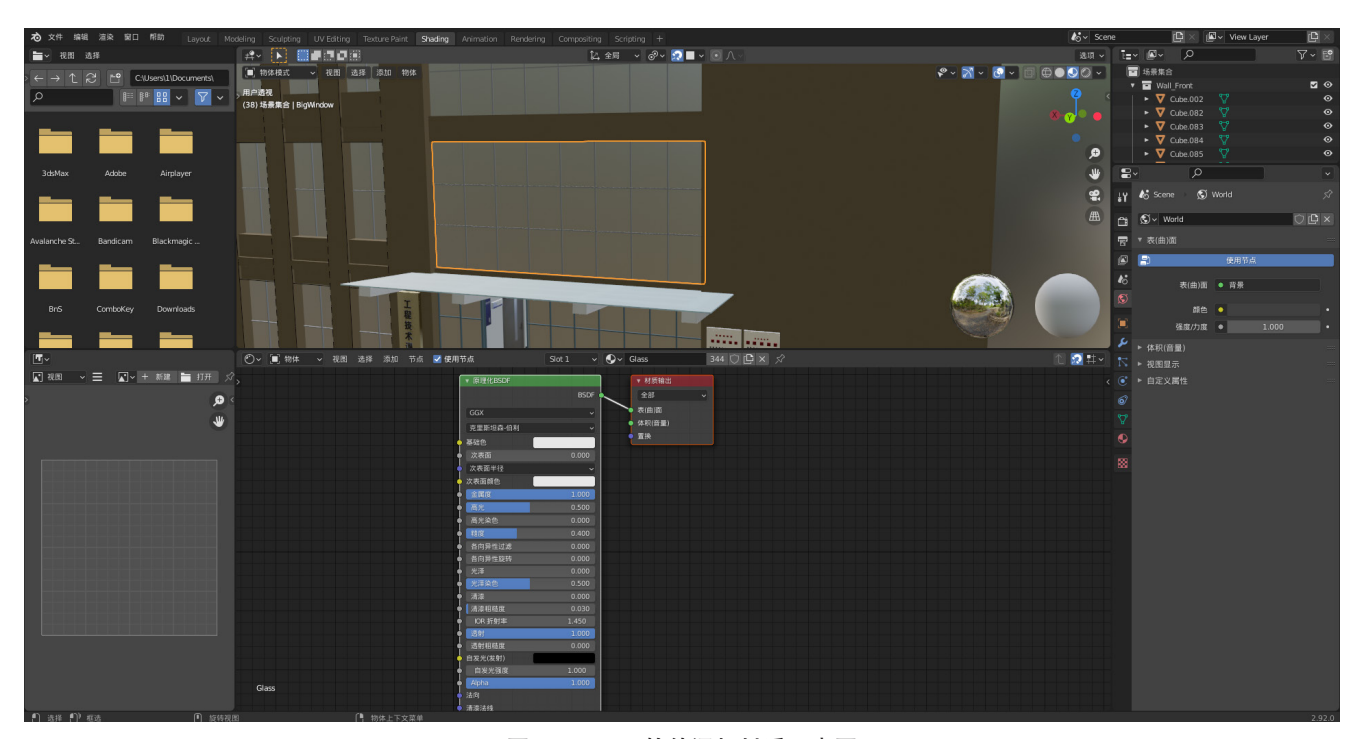

图 4 Blender 软件添加材质示意图

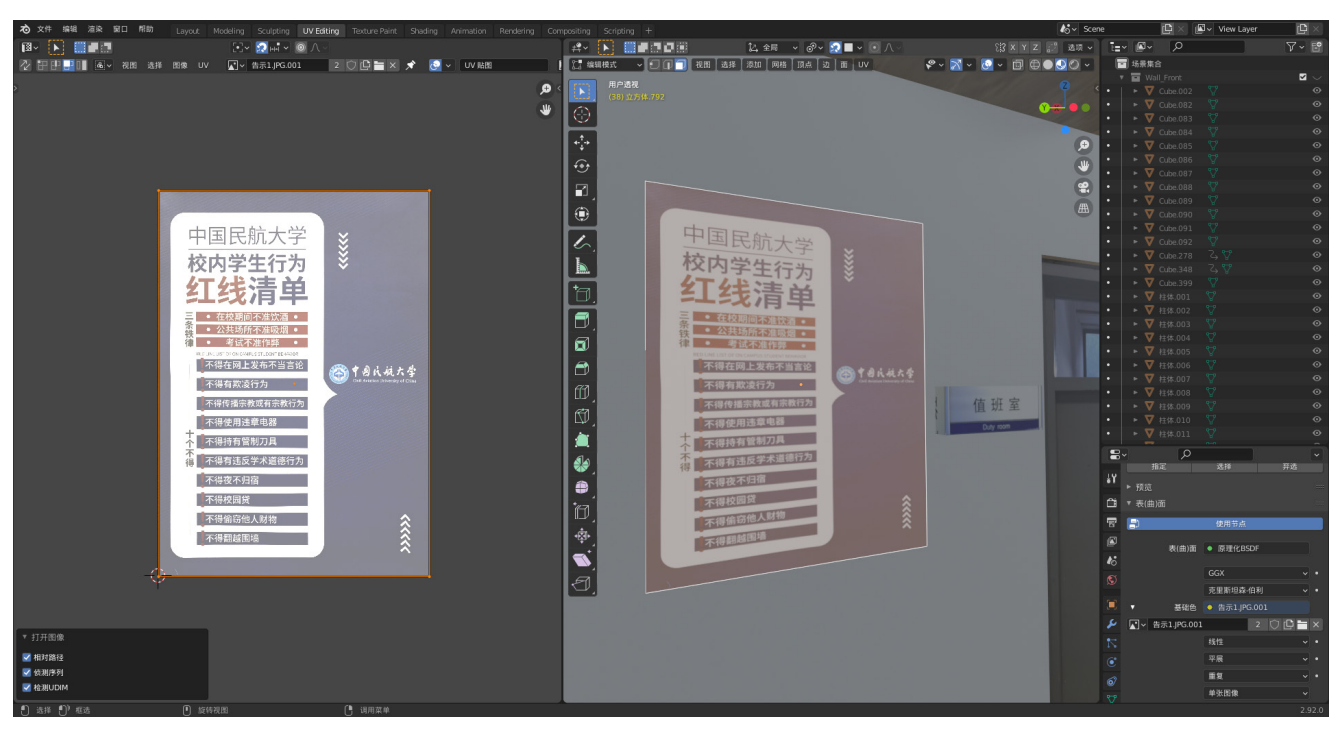

图 5 贴图功能

到模型表面,如图 5 所示。

图 6 所示,将模型进行 UV 展开后,切换至 UV 界面, 为每个面框选需要显示的画面,调整模型比例即可得到仿真 的模型,而 Blender 贴图的强大之处在于,对于由处理过的照 片生成的位图能够很好的适配,而没有处理过的照片 Blender 也能通过单独调整点、线的位置来进行不规则的画面框选,

确保贴图图案的准确性。

## 3.5 模型导出

经过以上处理后,我们较为真实地还原了校园内的建筑 结构,最后只需将其导出为.FBX格式即可,值得一提的是, 导出时只导出模型,不导出动画及骨架,否则渲染量庞大, 很容易造成软件崩溃,另外由于我们对模型进行了贴图,所

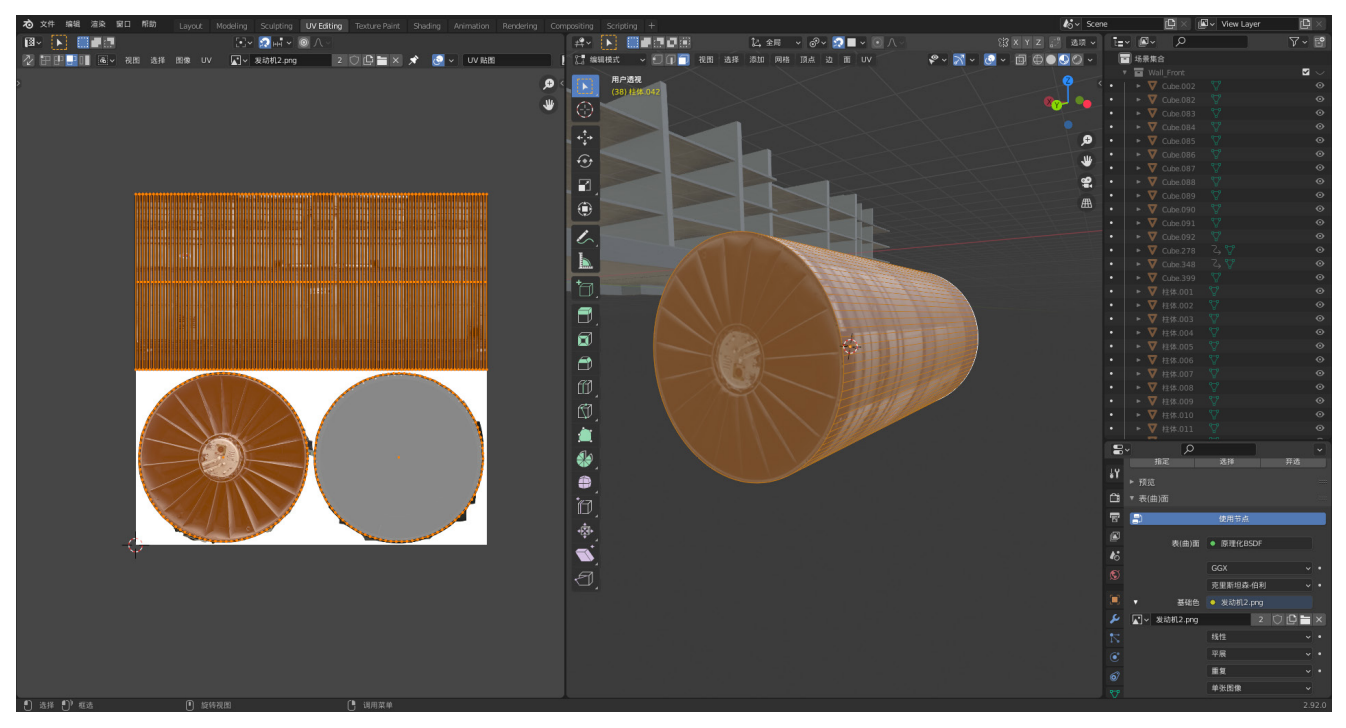

图 6 UV 界面示意图

以导出时贴图路径也要一并导出。

## 4 漫游场景开发

## 4.1 资源导入

将导出的后缀为".FBX"的3D模型文件直接拖入 Unity3D 中的 Project 板块, 即可完成模型的导入, 同时将所 用到的贴图也放在相同路径下,否则贴图的模型会检测不到 贴图文件导致贴图丢失。

将模型拖入 Sense 场景,会自动在 Hierarchy 界面中生成 对应的 Prefab 即预制件,再将该预制件拖回 Project 面板, 即 完成了预制件的导入。

#### 4.2 地形创建

在 Hierarchy 面板中右键创建地形(Terrain),在其自带 的组件 Terrain 中通过 Terrain Settings 调整好地形大小后,可 通过 Paint Terrain 来设置地形高度,从而生成湖泊、盆地、山 丘等地形,同时 Terrain 也提供了 Paint Trees 来实现草木的大 量随机添加,以及很多功能如设置地面材质、选择不同画笔等。

# 4.3 虚拟校园的建立

## 4.3.1 预制件导入

将导入的模型预制件依次拖入 Sense 场景中, 在 Hierarchy 面板中选中预制件物体,右键选择 Unpack Prefab, 解除其预制件关联,否则对其作出的更改将会影响到 Project 中的预制件,将模型按照现实中的比例进行缩放、旋转,放 置在其对应的位置上。

## 4.3.2 天空盒设置及光线渲染

在上方功能选项卡中打开 Windows Rendering Lighting Settings, 在 Unity 官 方 提 供 的 资 源 商 店 中, 选 择 一 款 Skybox, 下 载 导 入 后, 拖 入 Lighting Settings 界面中的 Skybox Material 就完成了天空盒的导入。将 Lighting Settings 界面中下方的 Auto Generate 关闭,点击其右侧的 Generate Lighting 等待其烘焙完成。至此, 场景中引入了光源, 如图 7、 图 8 所示。

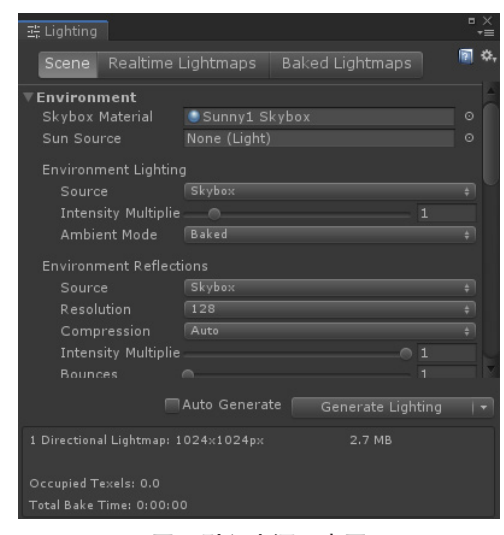

图 7 引入光源示意图

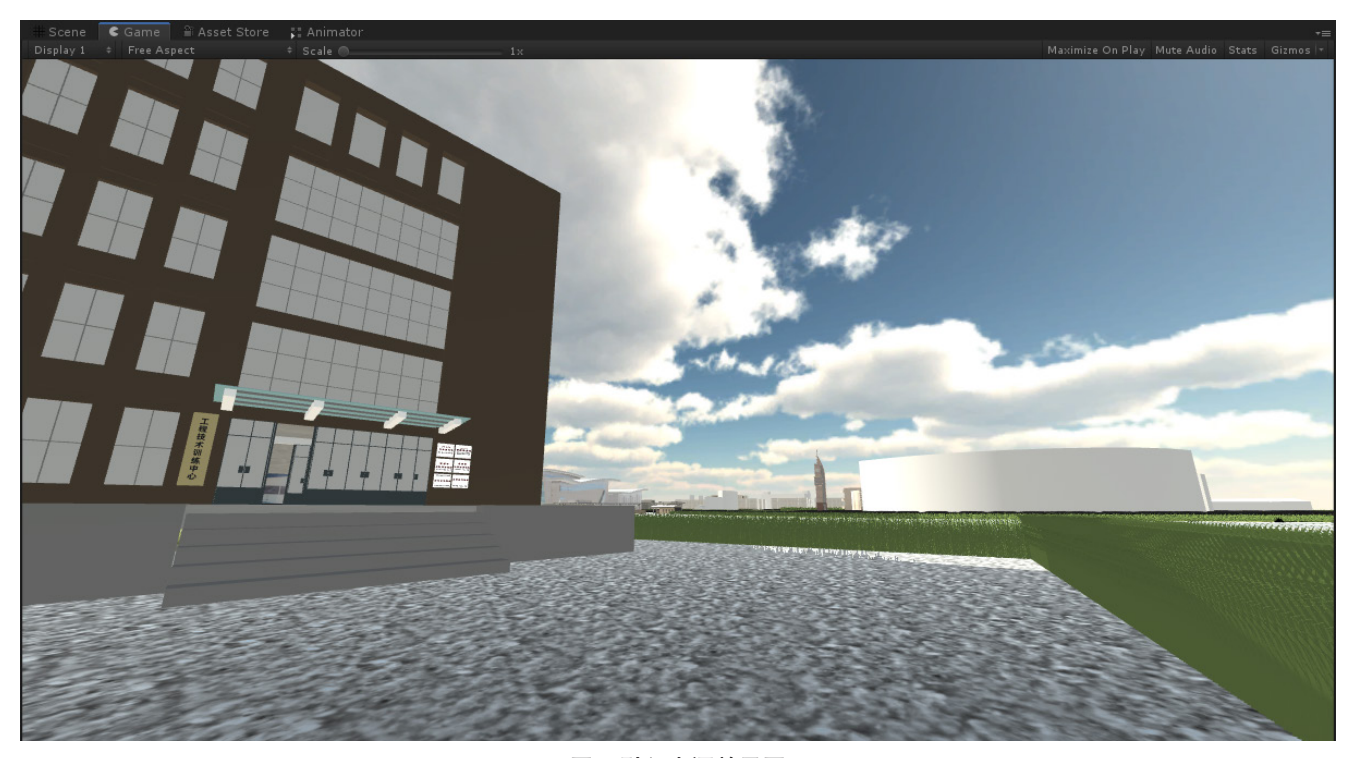

图 8 引入光源效果图

#### 4.4 第一人称视角添加及物理碰撞

#### 4.4.1 第一人称视角添加

Unity 提供了基本的 FPSController, 将其下载导入拖入 场景,即可使用 WASD 控制移动,鼠标控制方向,空格控制 跳跃, Shift 控制加速。

#### 4.4.2 物理碰撞器的添加

在 Hierarchy 中 选 中 所 有 的 建 筑 模 型 游 戏 对 象, 在 Inspector 界面中添加组件 Mesh Collider, 该组件可以根据游 戏对象的 Mesh 网格添加碰撞器,能完全贴合游戏对象,使 得漫游系统更加真实。

# 5 运行环境

## 5.1 运行平台

为使校园虚拟漫游系统可在校园局域网范围内 7\*24 小 时访问,我们需选择一款服务器系统。经调查,我们选择使 用开源免费且稳定性较好的 CentOS Linux 系统。CentOS 是 Linux 发行版之一, 它来自 Red Hat Enterprise Linux 依照开放 源代码规定释出的源代码所编译而成。因为其具备开源稳定 的特点,被市面上众多企业用作服务器系统。

## 5.2 校园局域网环境

中国民航大学校园网采用 IP 自动获取, 即当校内师生电

脑连接至校园网网络时会自动分配到校园局域网 IP 地址,并 且由于所有 IP 均在同一局域网下,我们只需将校园虚拟漫游 系统部署到已连接到校园局域网的电脑中,即可对全校师生 提供校园虚拟漫游服务,满足项目的校园局域网访问要求。

## 6 结语

论文描述了中国民航大学校内虚拟漫游系统的开发流 程。项目以 Blender、Unity3D 两款主流开发软件为主要工具, 辅以 Photoshop 等图片处理软件,经过建模、贴图、场景漫 游开发三个流程,构建形成了校园虚拟漫游软件,可实现在 校园中行走游览的功能和北教 22 中的室内漫游功能。软件具 有良好的交互性,便捷直观,为校内师生提供方便,为学校 规划建设与宣传工作提供助力。

#### 参考文献

- [1] 陈华斌 , 王彤 . 虚拟建筑环境实时漫游系统的设计和实现 [C]// 全 国图像图形会议 , 全国虚拟现实技术研讨会 ,2001.
- [2] 陶健林 . 基于 Unity3D 的安庆职业技术学院虚拟校园设计 [D]. 西 安 : 西安科技大学 ,2004.
- [3] Rodolfo.VR 的国内研究现状及发展趋势 [EB/OL].http://www. cnblogs.com/Rodolfo/p/5567714.html,2016-6-7.
- [4] 魏勇 . 基于 VRML 的虚拟校园交互式漫游系统的设计与实现 [J]. 科技信息 ,2011(20):624.